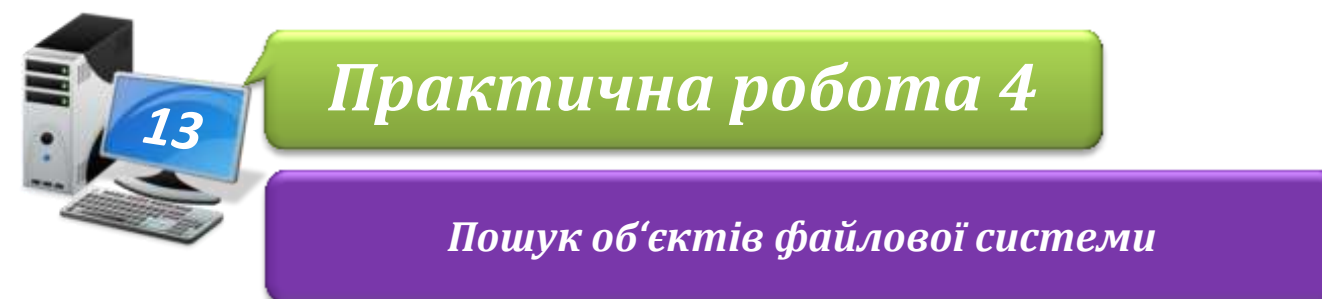

**Увага!** *Під час роботи з комп'ютером дотримуйтеся правил безпеки і санітарногігієнічних норм*

## **Завдання 1. Пошук файлів.**

- 1. Відкрий папку: E:\6-А(Б) клас\Власне прізвище\Урок 13\ Створи в ній папку з іменем **Пошук**
- 2. Знай дина *диску С:* текстові файли, імена яких починаються з літери **т**, та скопіюй будь-які три з них у папку **Пошук**
- 3. Відшукай на *диску С:* файли з ім'ям **readme.txt**. Скопіюй один зі знайдених файлі в у папку **Пошук**
- 4. Знайди в бібліотеці *Зображення* і в довільних вкладених папках файли, імена яких починаються латинською літерою **p** і закінчуються літерою **f**, а розширення починається літерою **j**. Скопіюй три файли зі знайдених у папку **Пошук**
- 5. Серед текстових файлів бібліотеки *Документи* знайди такі, у тексті яких зустрічається слово *принтер*. Скопіюй один із знайдених файлів у папку **Пошук**
- 6. Знайди файли, імена яких мають чотири символи і розширення .*hlp*. Скопіюй два файли зі знайдених у папку **Пошук**
- 7. Знайди файли, які містять сполучення символів *map*. Скопіюй три файли зі знайдених у папку **Пошук**

## **Завдання 2. Порівнюємо результати пошуку.**

- 1. Скористайся інструментом пошуку *Головного меню* та знайди кількість графічних файлів, які в назві містять слово *Рисунок*. Запиши отримане число в зошиті.
- 2. Виконай пошук графічних файлів, які в назві містять слово *Рисунок*, із вікна бібліотеки *Зображення*
- 3. Порівняй кількість результатів пошуку в обох випадках. Зроби висновок про доцільність використання кожного з інструментів пошуку для виконання запропонованого завдання
- 4. Запропонуй у графічному редакторі схему для подання результатів свого порівняння
- 5. Закрий всі відкриті вікна.
- 6. Повідом вчителя про завершення роботи.